## HP Business Service Management

For the Windows, Linux operating systems

Software Version: 9.20

<span id="page-0-0"></span>BSM - NNMi Integration Guide

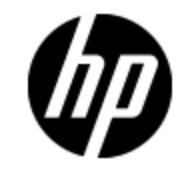

Document Release Date: September 2012

Software Release Date: August 2012

# **Legal Notices**

### **Warranty**

The only warranties for HP products and services are set forth in the express warranty statements accompanying such products and services. Nothing herein should be construed as constituting an additional warranty. HP shall not be liable for technical or editorial errors or omissions contained herein.

The information contained herein is subject to change without notice.

### **Restricted Rights Legend**

Confidential computer software. Valid license from HP required for possession, use or copying. Consistent with FAR 12.211 and 12.212, Commercial Computer Software, Computer Software Documentation, and Technical Data for Commercial Items are licensed to the U.S. Government under vendor's standard commercial license.

### **Copyright Notice**

© Copyright 2005-2012 Hewlett-Packard Development Company, L.P.

### **Trademark Notices**

Adobe® and Acrobat® are trademarks of Adobe Systems Incorporated.

AMD and the AMD Arrow symbol are trademarks of Advanced Micro Devices, Inc.

Google™ and Google Maps™ are trademarks of Google Inc.

Intel®, Itanium®, Pentium®, and Intel® Xeon® are trademarks of Intel Corporation in the U.S. and other countries.

iPod is a trademark of Apple Computer, Inc.

Java is a registered trademark of Oracle and/or its affiliates.

Microsoft®, Windows®, Windows NT®, Windows® XP, and Windows Vista® are U.S. registered trademarks of Microsoft Corporation.

Oracle is a registered trademark of Oracle Corporation and/or its affiliates.

UNIX® is a registered trademark of The Open Group.

### **Acknowledgements**

This product includes software developed by the Apache Software Foundation [\(www.apache.org\)](http://www.apache.org/).

This product includes software developed by the JDOM Project [\(www.jdom.org](http://www.jdom.org/)).

This product includes software developed by the MX4J project [\(mx4j.sourceforge.net](http://mx4j.sourceforge.net/)).

### **Documentation Updates**

The title page of this document contains the following identifying information:

- Software Version number, which indicates the software version.
- Document Release Date, which changes each time the document is updated.
- Software Release Date, which indicates the release date of this version of the software.

To check for recent updates or to verify that you are using the most recent edition of a document, go to:

#### **http://h20230.www2.hp.com/selfsolve/manuals**

This site requires that you register for an HP Passport and sign in. To register for an HP Passport ID, go to:

#### **http://h20229.www2.hp.com/passport-registration.html**

Or click the **New users - please register** link on the HP Passport login page.

You will also receive updated or new editions if you subscribe to the appropriate product support service. Contact your HP sales representative for details.

**This document was last updated: Wednesday, September 19, 2012**

## **Support**

Visit the HP Software Support Online web site at:

#### **http://www.hp.com/go/hpsoftwaresupport**

This web site provides contact information and details about the products, services, and support that HP Software offers.

HP Software online support provides customer self-solve capabilities. It provides a fast and efficient way to access interactive technical support tools needed to manage your business. As a valued support customer, you can benefit by using the support web site to:

- Search for knowledge documents of interest
- Submit and track support cases and enhancement requests
- Download software patches
- Manage support contracts
- Look up HP support contacts
- Review information about available services
- Enter into discussions with other software customers
- Research and register for software training

Most of the support areas require that you register as an HP Passport user and sign in. Many also require a support contract. To register for an HP Passport ID, go to:

#### **http://h20229.www2.hp.com/passport-registration.html**

To find more information about access levels, go to:

#### **http://h20230.www2.hp.com/new\_access\_levels.jsp**

## <span id="page-4-0"></span>**Contents**

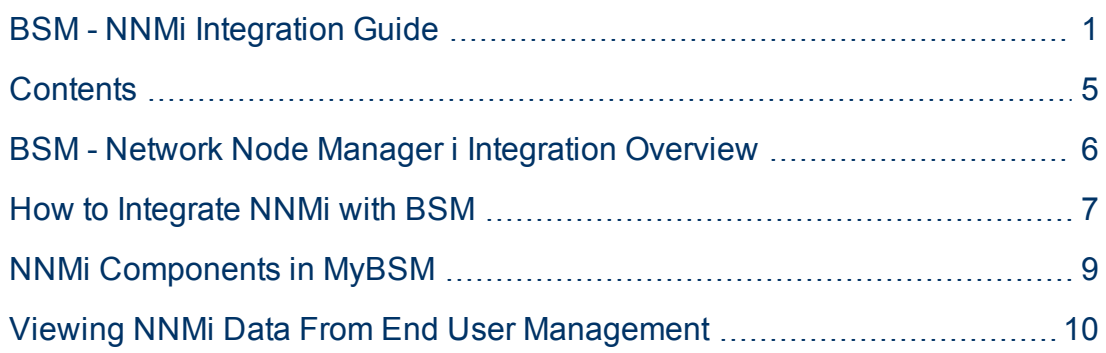

## <span id="page-5-0"></span>**BSM - Network Node Manager i Integration Overview**

**Tip:** The following is a high-level overview of the BSM-NNMi integration. You can find comprehensive details on NNMi integrations in the NNMi 9.21 version of the BSM-NNMi Integration guide, located at

[http://support.openview.hp.com/selfsolve/document/KM00200716/binary/nnmi\\_integration\\_](http://support.openview.hp.com/selfsolve/document/KM00200716/binary/nnmi_integration_business_service_mgmt_9.21.pdf) [business\\_service\\_mgmt\\_9.21.pdf.](http://support.openview.hp.com/selfsolve/document/KM00200716/binary/nnmi_integration_business_service_mgmt_9.21.pdf)

You can integrate Network Node Manager i (NNMi) with Business Service Management (BSM) to provide the following capabilities:

- <sup>l</sup> **NNMi topology > BSM RTSM topology.** The topology integration populates the BSM Runtime Service Model (RTSM) with the NNMi network topology. BSM stores each device, interface, IP address, and a few other artifacts in the NNMi network topology as a Configuration Item (CI) and includes it in the relevant views. For details, see the *HP NNMi – HP BSM Topology Integration Best Practices*.
- <sup>l</sup> **NNMi events > Operations Management events.** If you have an Event Management Foundation license, NNMi events are displayed in the Event Browser in Operations Management. You can also access the NNMi console from the Operations Management Event Browser.

The NNMi events are sent to BSM using the BSM Integration Adapter. For details, see the *HP Network Node Manager i Software—HP Business Service Management Integration Guide*.

This integration is item 344 in the Integrations Catalog [\(http://support.openview.hp.com/sc/solutions/integrations.jsp?intid=344](http://support.openview.hp.com/sc/solutions/integrations.jsp?intid=344)).

- <sup>l</sup> **NNMi events > BSM health indicators.** After you have set up the above integration, if the NNMi events have corresponding health indicators defined, these health indicators affect the status of the relevant CIs in BSM applications, such as Service Health and Service Level Management.
- **BSM > NNMi drilldown.** Within BSM, you can configure a link to the NNMi management server that enables you to drill down from various EUM reports, MyBSM, and other locations, to NNMi, to view trace route information between the client and the destination machine. You can also use URL tools to launch a browser that enables you to connect to the NNMi Management server and further analyze incoming events in NNMi.

In addition, certain NNMi user interface components (network maps, items detailed information dialogs, etc.) can be displayed directly within MyBSM.

**Note:** If the NNMi topology is not synchronized with the BSM RTSM topology, the **Monitored by** property of the BSM CIs corresponding to the NNMi CIs is empty, and these CIs are not displayed in the System Monitors only Perspective, System Hardware Monitoring, and System Software Monitoring views.

### <span id="page-6-0"></span>**How to Integrate NNMi with BSM**

This task describes how to integrate NNMi with BSM.

**Note:** Before performing this integration, read the information located in the HP NNMi – HP BSM Topology Integration Best Practices PDF.

#### 1. **Prerequisite**

Make sure you have the BSM and NNMi licenses installed. For details, see License Management Overview in the BSM Platform Administration Guide.

### 2. **Perform the integration in NNMi**

- a. Connect to the RTSM. For details, see "HP Business Service Management Topology" in the *HP Network Node Manager i Software—HP Business Service Management Integration Guide* [\(http://support.openview.hp.com/selfsolve/document/KM00200716/binary/nnmi\\_](http://support.openview.hp.com/selfsolve/document/KM00200716/binary/nnmi_integration_business_service_mgmt_9.21.pdf) [integration\\_business\\_service\\_mgmt\\_9.21.pdf](http://support.openview.hp.com/selfsolve/document/KM00200716/binary/nnmi_integration_business_service_mgmt_9.21.pdf)).
- b. Perform the steps needed to integrate NNMi with BSM in the NNMi application. For details, see "HP BSM Operations Management" in the *HP Network Node Manager i Software—HP Business Service Management Integration Guide*.

### 3. **Configure LW-SSO in both BSM and NNMi**

Make sure that LW-SSO is configured in both BSM and NNMi with the same init key. For details on how to configure the init key in BSM, see Authentication Wizard in the BSM Platform Administration Guide. For details on how to configure the init key in NNMi, see "Using Single Sign-On with NNMi" in the *NNMi Deployment Reference* available in the NNMi documentation library or at [http://h20230.www2.hp.com/selfsolve/manuals.](http://h20230.www2.hp.com/selfsolve/manuals)

### 4. **Connect NNMi to another BSM instance**

As NNMi stores the RTSM IDs after the first run of the topology integration, the reconciliation works only partially on the RTSM, and the NNMi log files still include several reconciliation errors, which are caused by the non-existing RTSM IDs. To fix the problem, perform the following steps:

- a. Change the Integration to the new BSM system.
- b. Log on to the NNMi JMX console http:/**/<NNMi\_fqdn\_and\_port>/jmx-console** using the system account and password.
- c. Go to **mbean NnmBsmModule**.
- d. Run **java.lang.String resetNnmBsmIds()**.

You should see a list of devices from which the RTSM ID has been removed.

e. Disable and enable the topology Integration to get the CIs into RTSM.

#### 5. **Configure BSM to display NNMi data**

To display NNMi data in BSM and to access the NNMi components in MyBSM, select **Admin**

- **> Platform > Setup and Maintenance > Infrastructure Settings**:
- a. Select **Foundation**.
- b. Select **Integration with other applications**.
- c. In the **Integrations with other applications - HP NNM** table, locate and modify the following parameters:
	- o **HP NNM Integration URL.** The NNMi host and port number (protocol://host:port/nnm).
	- o **HP NNM User name.** The user name that is used for log on to NNMi.
	- o **HP NNM User password.** The user password that is used for log on to NNMi.

#### 6. **Results**

You can view NNMi data in MyBSM and EUM, as described in ["NNMi](#page-8-0) [Components](#page-8-0) [in](#page-8-0) [MyBSM"](#page-8-0) [on](#page-8-0) [next](#page-8-0) [page](#page-8-0) and ["Viewing](#page-9-0) [NNMi](#page-9-0) [Data](#page-9-0) [From](#page-9-0) [End](#page-9-0) [User](#page-9-0) [Management"](#page-9-0) [on](#page-9-0) [page](#page-9-0) [10](#page-9-0)

If NNMi events have corresponding health indicators, the health indicators affect the status of the relevant CIs in applications such as Service Health and Service Level Management.

## <span id="page-8-0"></span>**NNMi Components in MyBSM**

If you have set up an integration between NNMi and BSM, you can view the following NNMi components in MyBSM.

To access the NNMi components, you must have the appropriate licenses installed. NNMi components are only displayed if you have configured a connection to an NNM server (**Admin > Platform > Setup and Maintenance > Infrastructure Settings > Foundations > Integrations with other applications > HP NNM**).

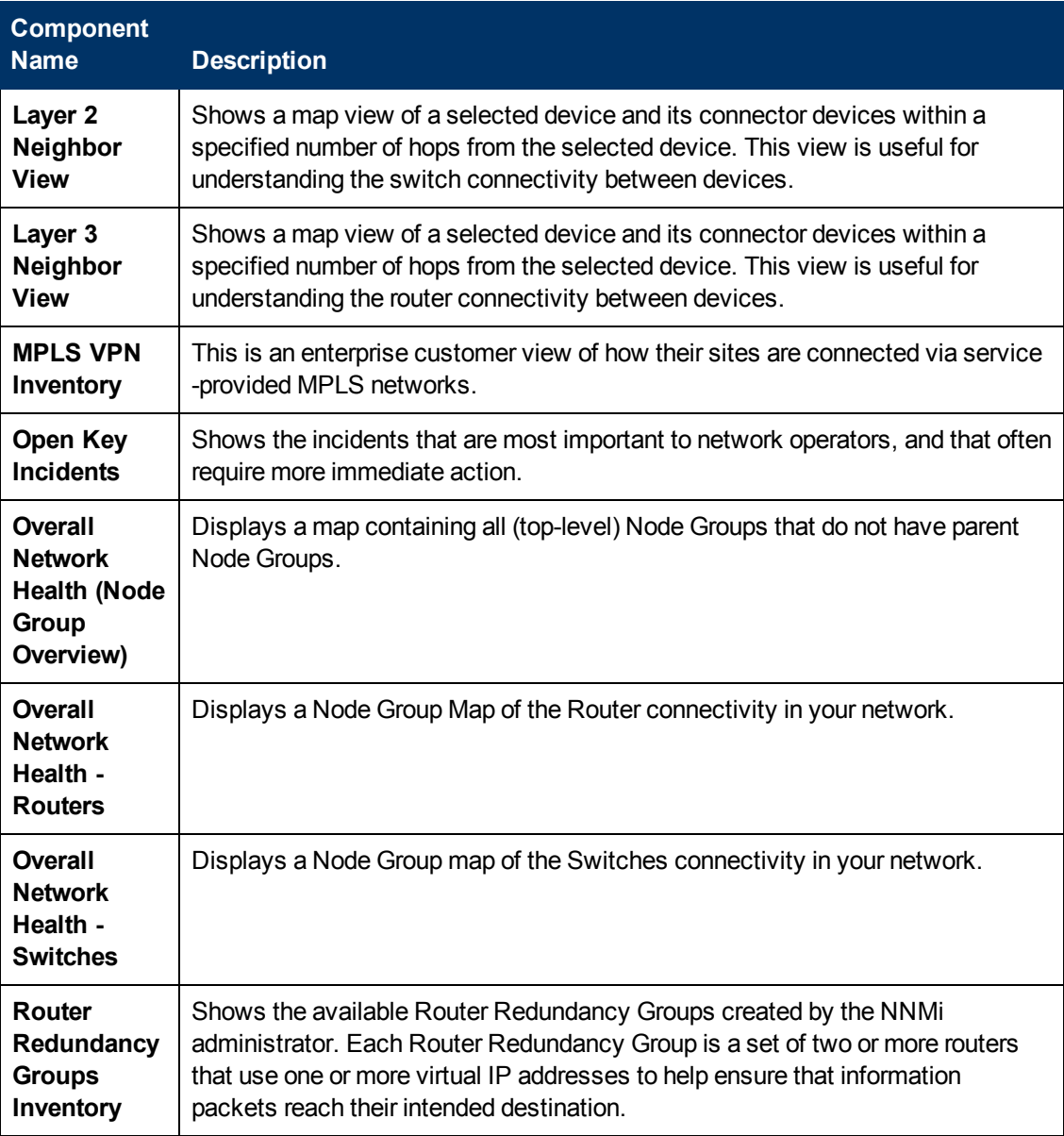

## <span id="page-9-0"></span>**Viewing NNMi Data From End User Management**

If you have configured a link in BSM to an NNMi server, you can drill down to view NNMi data from some of the End User Management (EUM) reports. In NNMi, you can see trace route information between a source (client) machine and destination (server) machine, which can help you identify the root cause of network problems and pinpoint common network problems.

The following table lists the EUM reports from which you can drill down to view NNMi data and describes the relevant source and destination machines for which trace route data is displayed. For details on the EUM reports, see Analysis Reports in the *BSM User Guide*.

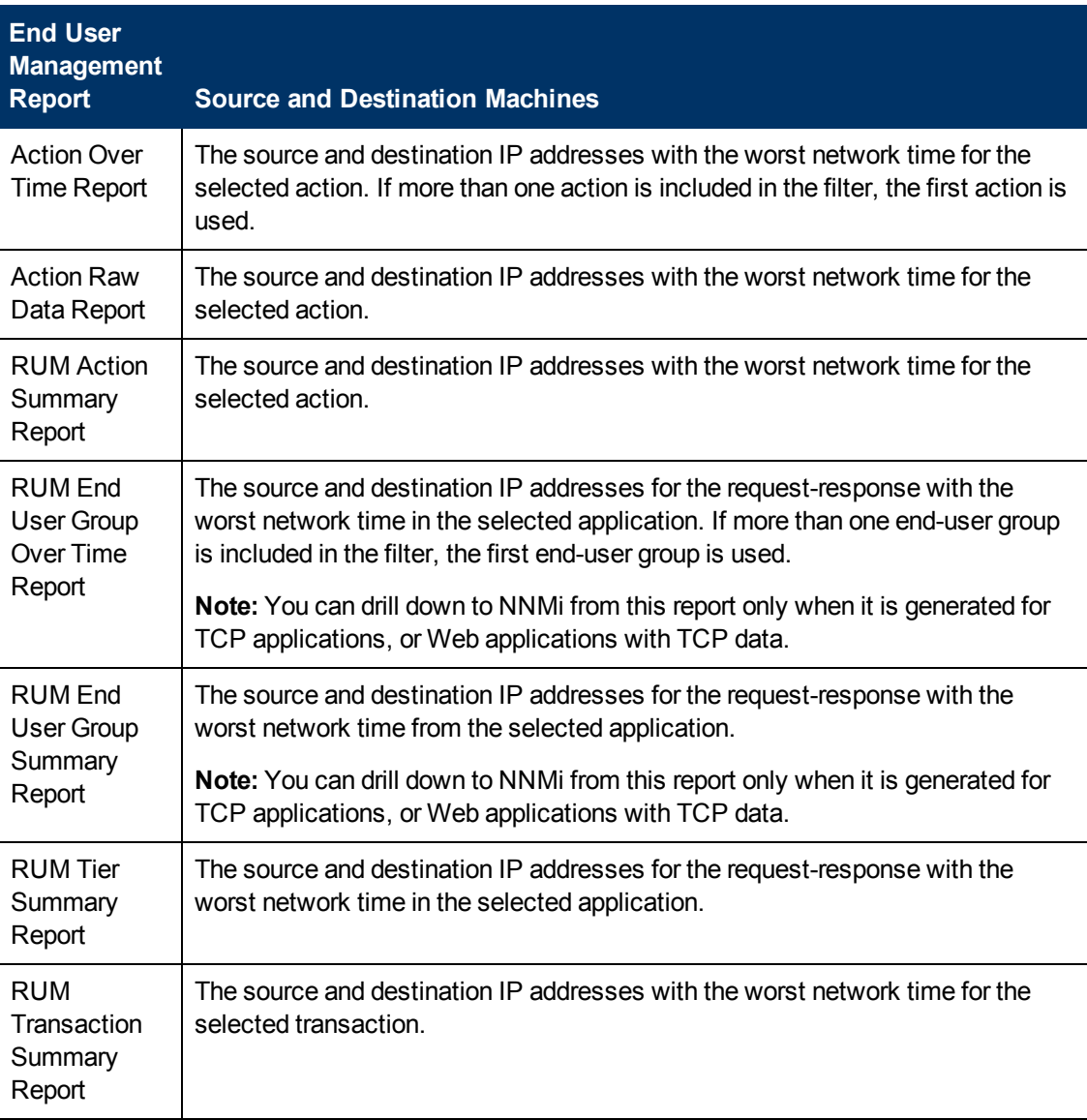

### **BSM - NNMi Integration Guide**

Viewing NNMi Data From End User Management

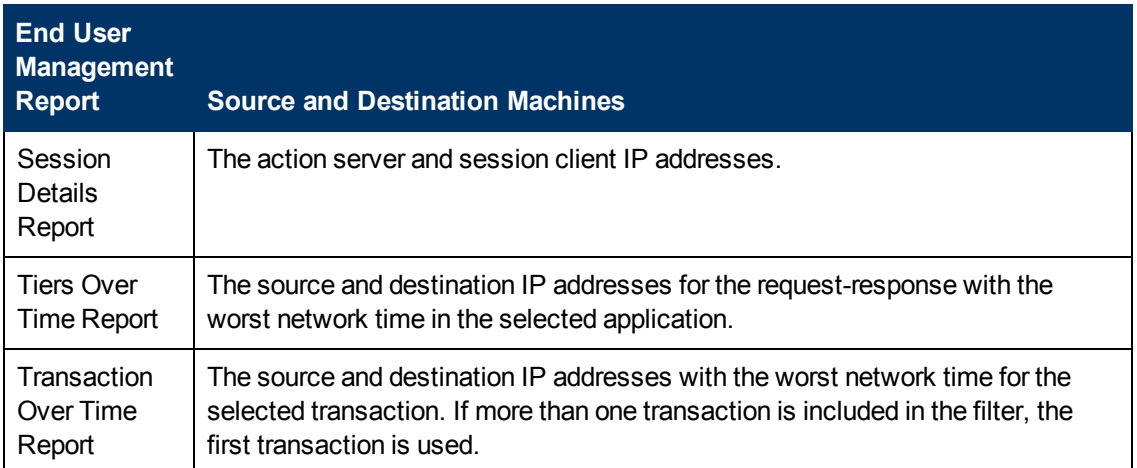